# Wires-X Portable Digital Node (PDN) Function

What is it, how to set it up and use it
April 2023
XARC

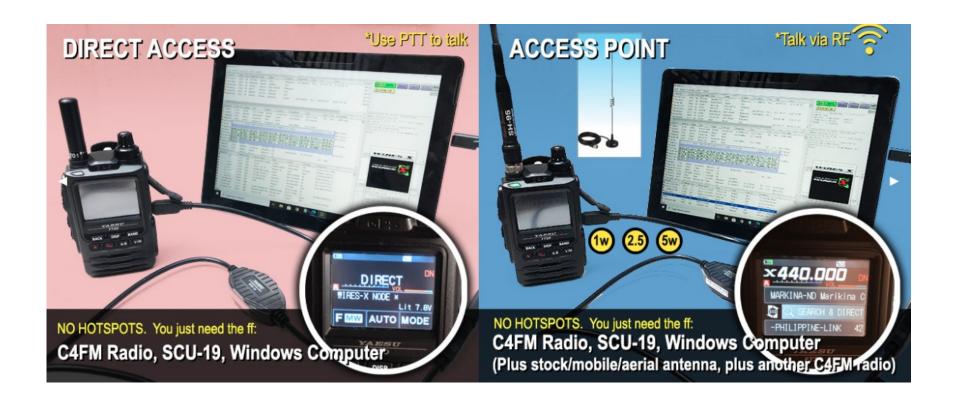

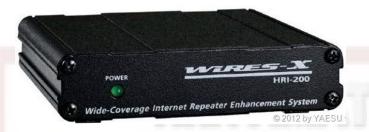

# Almost 5 years ago!

# 

Setting up a Wires-X node station (May 2018)

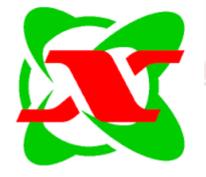

#### **History of Wires**

- Wide-Coverage Internet Repeater Enhancement System
- Unique System started out as analog only developed by Yaesu
- History
  - Wires ==> Wires-II ==> Wires-X
  - Mid '90's using the internet to link repeaters or link radios
  - Node to Node to "sister" groups
  - In Wires-X these are rooms
- HRI-100 ==> HRI-200 (Hardware Radio Interface)
- Needed a "donor" radio or repeater with a 6 pin DIN connector (Analog)
- The "atom" button on analog radios. X button or DX button for control in digital
- Digital adds 10 pin DIN connector to HRI-200
- HRI-200 is Digital and Analog plus Cross Modulation

# What is WIRES-X?

- WIRES is an Internet communication system which expands the range of amateur radio communication. The protocol used by Yaesu to transport voice and data over the internet.
- Wires-X added digital C4FM or Fusion.
- Network is hybrid. Uses a server to find and make peer-to-peer connection.
- Centralized/De-Centralized.
- Gives you a real time view of active nodes and rooms to select from.
- In Japan WIRES-X is used extensively as there are no repeaters on 2M.

# **Elements of Wires-X**

A Typical Local Node (before PDN)

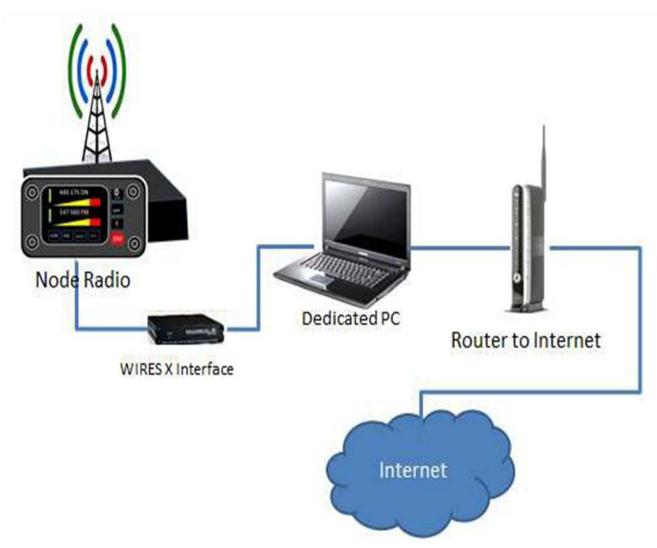

#### **Wires-X and node connections**

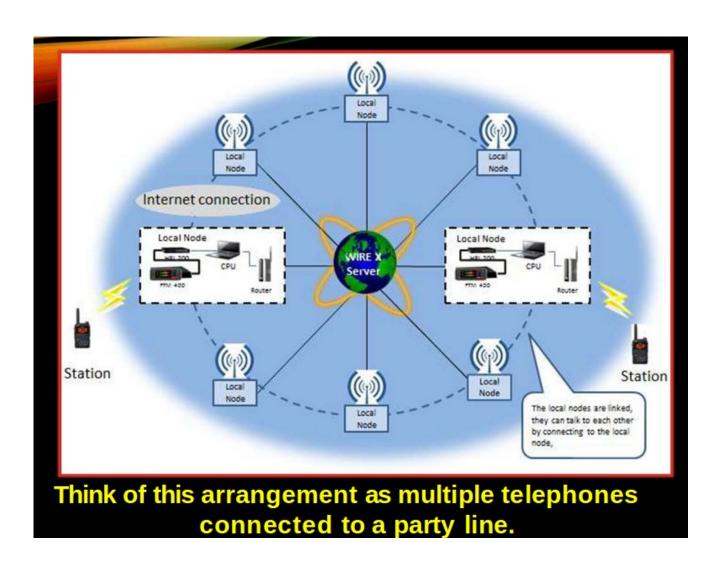

# Advantages of Wires-X

- Supports C4FM digital. Repeating digital data via the Internet, users can enjoy clear voice communications
- Automatically connects to nodes and "rooms". Call sign, name, distance between stations included in transmission
- Search active nodes and "rooms"
- Similar to Echolink, IRLP, Allstar but with more features
- Does not require repeater controllers
- No repeater needed can be simplex
- Can also link repeaters
- Range increased when linked to other repeaters and/or nodes
- News bulletins (messages, images, voice memos) can be freely uploaded to nodes and "rooms"
- Also supports traditional FM users and C4FM users can communicate with analog FM stations
- Digital error correction

# New since Sept 2018 Wires-X Portable Digital Node (PDN) Function

- No HRI-200 Interface needed (\$125)
- No static IP address needed or non NAT'd IP address
- No ports to open
- Works with Handhelds: FT2, FT3, FT5
- Works with mobiles: FTM100, 200, 300, 400, (new 500)
- Need to purchase cables for the radio you intend to use. USB plus audio cables. Two
  versions one for Windows 10, new cable for Windows 11 (Prolific driver issues with W11)
  One cable set for handhelds, different one for the mobiles.
- Several updates to the Wires-X software
- All the Fusion radios can operate via Wires-X but only certain ones can be operated as a PDN.
- Developed based on user feedback from the 2018 Hamvention

#### **Steps to set up a PDN Station**

- 1. User Registration for your own node ID https://www.yaesu.com/jp/en/wires-x/node/index.php Register the DP-ID of the radio – the "radio id"
- 2. Purchase connection cables for your radio. Mobile radios come with the USB cable needed. (FT2DR cables are SCU-57. \$38.95 from HRO, Mobile cable set is SCU-58 also from HRO)
- 4. Install Wires-X software on a Windows 10 or 11 PC. Software is under the HRI-200 on the Yaesu website. Auto start option for Wires-X.
- 5. Install USB Device Driver for the PC connection cable. **Important! Do not plug in your cable until you have installed the cable driver first!** Cable drivers are in file section under the radio model.
- 6.Make sure the firmware is up-to-date on the radio
- 7. Connect the radio to the pc.

  Special note on the FT-991a: It can connect via RF only. It cannot be used as a digital node or room but can be set up as an analog node. (has 6 pin DIN vs 10 pin DIN)

#### What you need to know to get started

# THE BASICS - DEFINITIONS

- System Fusion = C4FM Digital Mode 9K36F7W
- Wires = Analog FM Internet Connections With HRI200 box can connect to internet and join rooms
- Wires-X = Digital Internet Connections signal stays digital though the whole connection
- Node = A Simplex Radio, Link Radio, or a Repeater on the network - where RF enter/leaves the internet connection
- Room = A central location where many different nodes can connect together on Yaesu servers - It is like a repeater on the internet
- <u>Reflector</u> = Like a room but on a independent server

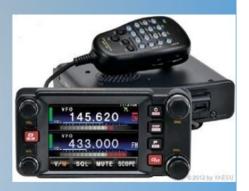

#### **Operating Modes**

# THE BASICS - C4FM MODES

What are the different modes for C4FM

**DN - Data & Voice** - Splits the 12.5KHz bandwidth for voice and data. The data stream that is transmitted along with your voice on some radios that include a GPS and call sign information that will continuously transmit your location

VM - Digital Voice - Uses the full 12.5Khz bandwidth for your voice. You will get better voice quality but lose the GPS data

**DATA** – Uses the full bandwidth for data only. Currently the main use for this mode is the camera mic's for HT. The radios itself will use this mode when you set up a Wires-X connection for getting node data.

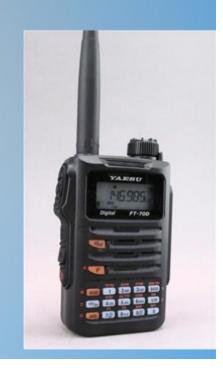

#### **Operating PDN- as applied to FT2D**

- Open Wires-X software
- Decide on PDN or Portable HRI mode
- Decide on either "Direct Access" or "Access Point"
- Handshake (sync'd) your radio with the software
- Set to DN (Digital Narrow mode)
- Can toggle between direct and access point with press of A/B switch
- Connect to a Wires-X room
- Then QSO!

PDN: capable of communicating with digital stations only

- Portable HRI Mode: capable of communicating with both digital and analog stations
- 2 streams that is why you need the audio cables for HRI

### **Several Ways to Connect and Use PDN**

PDN mode Direct/Access Point Digital Only

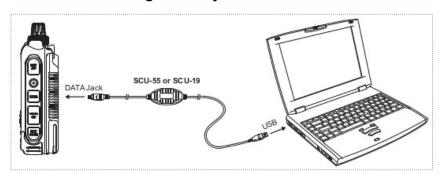

HRI Direct
Digital and Analog

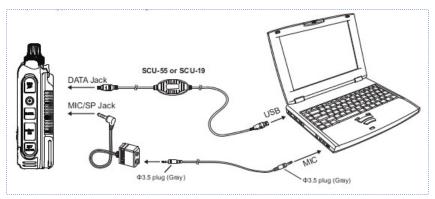

**HRI Access Point Mode** 

One I use/recommend ==>

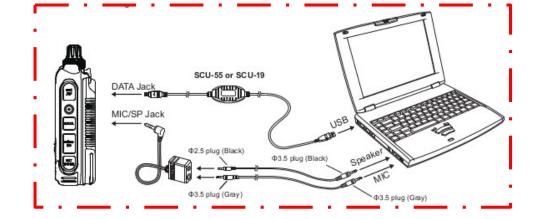

#### Wires-X Software Screenshot

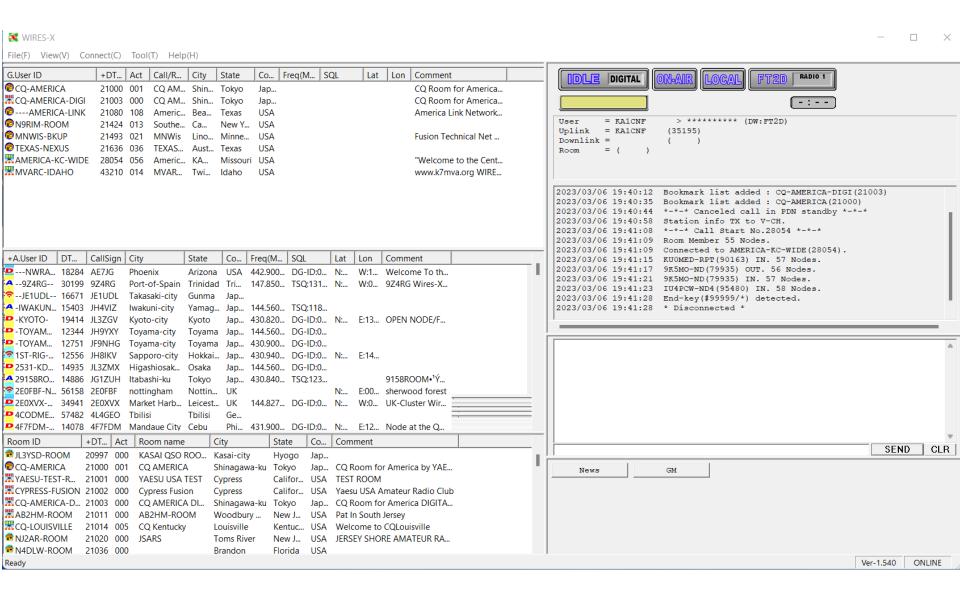

#### FT2/FT3 Wires-X Screens

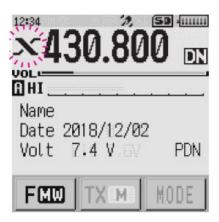

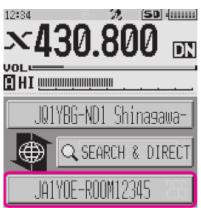

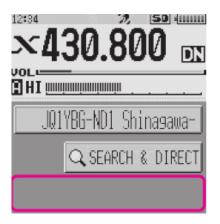

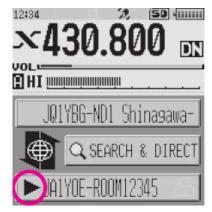

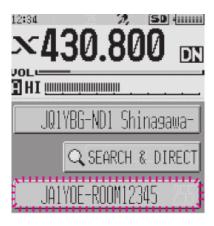

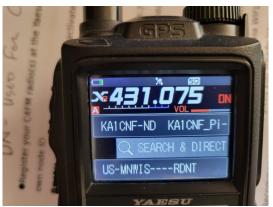

## FT2/FT3 Button settings for Wires-X use

#### ☐ FT3D or FT2D

On the frequency setting screen, you can set and operate the following with the transceivers key and DIAL knob settings.

| Function                                                                  | Key or Dial                                                                                     |  |  |  |  |
|---------------------------------------------------------------------------|-------------------------------------------------------------------------------------------------|--|--|--|--|
| Switches between the Access Point and the Direct Operation                | Press the A/B key                                                                               |  |  |  |  |
| Starts operation for the Portable Digital Node                            | Press the X key                                                                                 |  |  |  |  |
| Sets the operation frequency                                              | Rotate the DIAL knob or press the Numeric keypad input screen                                   |  |  |  |  |
| Switches between the VFO mode and the Memory Channel mode                 | Press the V/M key                                                                               |  |  |  |  |
| Moves operation to the next-highest frequency band                        | Press the <b>BAND</b> key                                                                       |  |  |  |  |
| Sets the transmit and receive DG-ID number                                | Press and hold the <b>GM</b> key                                                                |  |  |  |  |
| Displays the Function Menu Screen                                         | Touch [F MW]                                                                                    |  |  |  |  |
| Selects the Transmission Power Level                                      | Touch [TXPWR] on the Function Menu Screen                                                       |  |  |  |  |
| TX/BUSY LED turn OFF/ON                                                   | V/M key (Press and hold)                                                                        |  |  |  |  |
| Enters the Set mode*                                                      | Press and hold the <b>DISP</b> key                                                              |  |  |  |  |
| Enters the BACKTRACK screen                                               | Press the <b>DISP</b> key                                                                       |  |  |  |  |
| Registering to Memory Channel                                             | Touch and hold [F MW]                                                                           |  |  |  |  |
| Recalls the "HOME" channel                                                | Touch [HOME] on the Function Menu Screen                                                        |  |  |  |  |
| Squelch OFF                                                               | While MONI key is pressed                                                                       |  |  |  |  |
| Adjusts the squelch level                                                 | Press the <b>SQL</b> key, then rotate the <b>VOL</b> knob (FT3D) or the <b>DIAL</b> knob (FT2D) |  |  |  |  |
| Reverses the transmit and receive frequencies                             | Touch [REV] on the Function Menu Screen                                                         |  |  |  |  |
| Switches Busy detection between "Noise squelch" and "DG-ID number match". | Press and hold the <b>A/B</b> key                                                               |  |  |  |  |

<sup>\*</sup>Some setting items in the set mode are automatically set for the Portable Digital Node function, so these settings cannot be used.

**WIRES-X** File(F) View(V) Connect(C) Tool(T) Help(H) Co... Freq(M... SQL Lat | Lon | Comment G.User ID +DT... | Act | Call/R... | City State ON-AIR RADIO 1 NET DIGITAL CQ-AMERICA 21000 001 CQ AM... Shin... Tokyo CQ Room for America.. Jap... CQ-AMERICA-DIGI 21003 000 CQ AM... Shin... Tokyo Jap... CQ Room for America.. AMERICA-KC-WIDE 2:53 Room AMERICA-KC-WIDE (28054) member 56 nodes Refresh Close > \*\*\*\*\*\*\* (DN:FTM-100D) User = W8BEI Uplink = W8MRC (74898)Send Node: W8MRC-RPT ( 74898 ) / Mobile: W8BEI Downlink = KA1CNF (35195)K3UCB-ND KC4MHH-RPT WOJD-HVIL KOGBW-SHWN KCOKW-OP WBOWXS-ND KAOJTI-RPT NOEG-SPRNG TY-JE9BHE KDOCNC-RPT Room = (28054)KE0HWK-LOJ W4ADZ-B0B W3YXZ-ND3 KOSEK-RPT Position = N:39 11' 34" / W:084 15' 06" NB3Y-ND KCOHJG-ND LA4YKA KA1CNF-ND3 ECHOLINK WAORE-ND KBOTLL-ND2 WAOQFJ-TIF KA1CNF-GW KW7EET-ND KOHAM-LSW KCOKW-SMTH KBOLSM-STJ KOLBR-ODES VE1LV-ND2 KCOKW-KC-N KE8RLO-ND2 WOFH/GW/1 KCOKW-LS-E KCOKW-KCK **WOOFK** NOWW-PLAZA KOGQ-RYTWN WB6EFW-RPT W9MT-ND4 W9DWP-RPT 2023/03/06 19:41:28 End-key(#99999/\*) detected. 2023/03/06 19:41:28 \* Disconnected \* STPTR-RPTR | KCOKW-ZOOO | KG2CV-ND N9 INK/R 9K5MO-ND KUOMED-RPT K9KSU-ND WN5J-ND KC8GYP-200 KO4MHC-ND 2023/03/06 19:42:57 \*-\*-\* Call Start No.28054 \*-\*-\* KOHAM-OLTH KCOKW/ND45 KB2 IDX-ND KD0ETV-ND 2023/03/06 19:42:59 Connected to AMERICA-KC-WIDE(28054). 12023/03/06 19:42:59 Room Member 55 Nodes. 2023/03/06 19:43:28 9K5MO-ND(79935) OUT. 55 Nodes. 2023/03/06 19:43:31 \*-\*-\* Canceled call to Analog Node or Analog & Digital +A.User ID DT... CallSign | City State Co... Freq(M... SQL Lat Lon Comment Room \*-\*-\* 2023/03/06 19:43:32 9K5MO-ND(79935) IN. 56 Nodes. ---NWRA... 18284 AE7JG Phoenix Arizona USA 442.900... DG-ID:0... N:... W:1... Welcome To th... 2023/03/06 19:43:33 JA1WLQ-300(15173) OUT. 55 Nodes. ---NWRA... 72033 AE7JG Black Canvo... Arizona USA 449.975... DG-ID:0... N:... W:1... Welcome to th... 2023/03/06 19:43:42 KOLBR-ODES(58997) OUT. 54 Nodes. --9Z4RG-- 30199 9Z4RG Port-of-Spain Trini 4RG Wires-X... 2023/03/06 19:43:49 KOLBR-ODES(58997) IN. 55 Nodes. w OSL de KA1CNF (ID:KA1CNF-ND3) Takasaki-city Gun VIRES-1 -IWAKUN... 15403 JH4VIZ Iwakuni-city Yam -KYOTO-19414 JL3ZGV Kyoto-city Kyo EN NODE/F... **₽**-TOYAM... 12344 JH9YXY Toyama-city Toy -TOYAM... 12751 JF9NHG Toyama-city Toy № 0303USMC 74631 Linking the World via VolP K6EFC Carlsbad Cali ₹ 1ST-RIG-... 12556 JH8IKV Sapporo-city Hok 2531-KD... 14935 JL3ZMX Higashiosak... Osa 58ROOM • 1Ý... A 29158RO... 14886 JG1ZUH Itabashi-ku Tok ₹ 2E0EJA-N... 78865 2E0EJA Uffington Oxf ₹2E0FBF-N... 56158 2E0FBF nottingham Not erwood forest

News

GM

SEND

Ver-1,540 ONLINE

CLR

CYPRESS-FUSION 21002 000 DTMF ID: 28054 2023/03/06 19:42:59 teur Radio Club Cypress Fusion CQ-AMERICA-D... 21003 000 CQ AMERICA DI., America's "KC-WIDE" merica DIGITA... X AB2HM-ROOM 21011 000 AB2HM-ROOM < AMERICA-KC-WIDE #28054 > CQ-LOUISVILLE Connecting middle America to the 21014 004 CO Kentucky Louisville World via Wires-X! See <sup>™</sup> NJ2AR-ROOM 21020 000 **JSARS** AMATEUR RA... kansascitywide.com for a list of <sup>2</sup> N4DLW-ROOM 21036 000 RF connections and daily nets. XLA-REPEATER 21042 019 SoCal Link Netw HardCopy | Save | Close Ready

merica by YAE...

+DT... | Act | Room name

CQ AMERICA

YAESU USA TEST

21000 001

21001 000

Room ID

CQ-AMERICA

XYAESU-TEST-R...

## **Considerations...**

- Communication over the Internet can have delays, packet loss, interruptions. Recommend wired over WiFi.
- Setup and maintaining Windows PCs can be frustrating.
   Follow advice in Wires-X Bible, hamoperator.com website and consider a dedicated PC
- All Yaesu Tranceivers have a separate Wires-X manual you can download from Yaesu in the files section
- HRI-200 is still needed to host a room and to work with repeaters
- If there is a Wires-X capable repeater nearby you do not need your own PDN. Hint: 145.29 – W2XRX-Room 21704

#### **Hotspots vs. Wires-X**

- Wires-X node software allows operator to set many parameters
  - Access (open, closed, DP-ID, DG-ID, GM-group mode)
  - Analog or digital modes
  - VHF/UHF frequencies
  - Simplex or connected to a repeater
  - Power output variable up to 50 watts
  - ID/Timers individual setup
  - News, messages, pictures, info on other stations, who is connected and log history
  - Connect and disconnect options, restrict access. Return to "room"
  - All YSF radios allow for control of Wires-X but how this is done varies from radio to radio
  - X button also works with hotspots

#### **WIRES-X Tips**

- Leave pauses between transmissions (2-3 seconds)
- Listen before you talk
- ID with your call sign every 10 minutes
- If you "kerchunk", your call sign will be displayed!
- Just say your call sign
- Restart your computer and radio after updates, change of settings and upgrades
- You OWN your node and can change the name or user ID to anything you want.
- Be mindful that you are representing all hams and that you might be heard across the county or the world
- Watch for heating/duty cycle. Low power on HT will be ok.
- Switching rooms/nodes: If you are not the repeater or node owner, please call on the radio and ask for permission before changing the node or room linking. You might not receive an answer.
- Then return it to the original node or room when you are done
- Most communication is done with DG-ID: 00
- Check your mic gain lower it if you get reports that you are "too hot or distorted".

# **Wires-X capable Repeaters**

| Frequency | Offset   | Tone Up / Down | Location                      | County   | Call   | Node  | Use  | Modes                              | T |
|-----------|----------|----------------|-------------------------------|----------|--------|-------|------|------------------------------------|---|
| 145.2900  | -0.6 MHz | 110.9 / 110.9  | Canadice, Bald Hill           | Ontario  | W2XRX  | 11704 | OPEN | FM Fusion WIRES-X                  | 0 |
| 146.7300  | -0.6 MHz | 88.5 / CSQ     | Brooklyn, Brooklyn Bridge     | Kings    | KC2RC  | 40821 | OPEN | FM WIRES-X                         | 0 |
| 147.1950  | +0.6 MHz |                | Brooklyn                      | Kings    | KB2NGU | 18377 | OPEN | Fusion WIRES-X                     | 0 |
| 147.2700  | +0.6 MHz | 100.0 / 100.0  | Campbell                      | Steuben  | N9RIM  | 11424 | OPEN | Fusion WIRES-X                     | 0 |
| 147.3900  | +0.6 MHz |                | Fulton                        | Oswego   | WN8Z   | 11199 | OPEN | FM Fusion WIRES-X                  | 0 |
| 440.3500  | +5 MHz   | 173.8 / 173.8  | Bronx, Echolink Allstar       | New York | KD2SPF | 82708 | OPEN | FM EchoLink Fusion WIRES-X         | 0 |
| 440.3500  | +5 MHz   | 173.8 / 173.8  | Bronx, South                  | New York | KD2SPF | 28377 | OPEN | FM Fusion WIRES-X                  | 0 |
| 440.3500  | +5 MHz   | 173.8 / 173.8  | Bronx, The Hub                | New York | KD2SPF | 82708 | OPEN | FM AllStar EchoLink Fusion WIRES-X | 0 |
| 440.3500  | +5 MHz   | 173.8 / 173.8  | Bronx, The Hub                | New York | KD2SPF | 82708 | OPEN | FM AllStar EchoLink Fusion WIRES-X | • |
| 442.3000  | +5 MHz   | 100.0          | Elmira, Harris Hill           | Chemung  | N2EUS  | 30963 | OPEN | FM Fusion WIRES-X                  | 0 |
| 442.8000  | +5 MHz   | 100.0 / 100.0  | Binghamton/Endicott           | Broome   | AC2YS  | wires | OPEN | FM                                 | 0 |
| 444.7500  | +5 MHz   | 110.9 / 110.9  | Arcadia, Brantling Hill       | Wayne    | WA2EMO | WA2EM | OPEN | FM AllStar DSTAR Fusion            | 0 |
| 444.7750  | +5 MHz   |                | Macedon                       | Wayne    | KA1CNF | 55545 | OPEN | Fusion WIRES-X                     | 0 |
| 444.8250  | +5 MHz   | 110.9          | North Chili                   | Monroe   | W2XRX  | 30445 | OPEN | FM DSTAR Fusion WIRES-X            | 0 |
| 444.9000  | +5 MHz   | 225.7          | Whitestone, Whitestone Bridge | Queens   | W2BAT  | 21577 | OPEN | FM Fusion WIRES-X                  | 0 |
| 448.6750  | -5 MHz   | 114.8 / 114.8  | Hauppauge                     | Suffolk  | WR2ABA | 21846 | OPEN | FM WIRES-X                         | 0 |
| 449.1875  | -5 MHz   | 114.8 / 114.8  | Thiells, Rosman Center        | Rockland | W2LGB  | 11340 | OPEN | FM Fusion WIRES-X                  | 0 |

# **Link to check for active nodes**

# https://www.yaesu.com/jp/en/wires-x/id/active\_node.php

| KA1BZE-ND  | 30797 | KA1BZE-ND | Digital    | N Dartmouth | Massachusetts | USA | 446.100MHz          | DG-ID:00-00 |                 |                  |                                                                                         |
|------------|-------|-----------|------------|-------------|---------------|-----|---------------------|-------------|-----------------|------------------|-----------------------------------------------------------------------------------------|
| KA1CNF-GW  | 52391 | KA1CNF    | Digital(M) | Macedon     | New York      | USA | 147.425MHz          | DG-ID:00-00 | N:43 09'<br>17" | W:077 21'<br>17" |                                                                                         |
| KA1CNF-RPT | 30128 | KA1CNF    | Digital    | Macedon     | New York      | USA | 444.775MHz+5.000MHz | DG-ID:00-00 | N:43 09'<br>16" | W:077 21'<br>17" | West Walworth, NY Coverage<br>western Wayne eastern Monroe<br>northern Ontario counties |
| KA1GJU-ND  | 91610 | KA1GJU    | Digital    | KENSINGTON  | New Hampshire | USA | 443.450MHz+5.000MHz | DG-ID:00-00 | N:42 55'<br>04" | W:070 57'<br>20" |                                                                                         |
| KA1JFB-ND  | 75051 | KA1JFB    | Digital(M) | Eastanollee | Georgia       | USA |                     |             | N:34 33'<br>01" | W:083 17'<br>01" |                                                                                         |
| KA1VT-ND   | 30921 | KA1VT     | Digital    | Plantsville | Connecticut   | USA | 444.250MHz+5.000MHz | DG-ID:00-00 |                 |                  |                                                                                         |

### **Link to check active rooms**

# https://www.yaesu.com/jp/en/wires-x/id/active\_room.php

LATEST WIRES-X ACTIVE ROOM ID LIST

Update every 20 min 07 Mar 2023 19:39:06 GN

| ROOM ID           | <u>DTMF ID</u> | <u>Act</u> ▼ | Room Name           | <u>City</u>            | State         | <u>Country</u> | Comment                                                                                                    |
|-------------------|----------------|--------------|---------------------|------------------------|---------------|----------------|----------------------------------------------------------------------------------------------------|
| ALLJA-CQ-ROOM-D   | 20610          | 121          | ALL JA CQ ROOM D    | Komoro-city            | Nagano        | Japan          | ALL JA CQ ROOM Digital & DN - https://cqwires.com                                                                                                    |
| AMERICA-KC-WIDE   | 28054          | 074          | America's "KC-WIDE" | KANSAS CITY            | Missouri      | USA            | "Welcome to the Center of America". See: www.kansascitywide.com for nets and connections. Stop by to chat or join one of our Midwest friendly Nets. Connecting Middle America in the USA to the world. |
| -PHILIPPINE-LINK  | 43534          | 055          | PHILIPPINES ROOM D  | Rancho Palos<br>Verdes | California    | USA            | PHILIPPINE-LINK [DIGITAL C4FM ONLY] A WA6GM NETWORK                                                                                                    |
| TEXAS-NEXUS       | 21636          | 044          | TEXAS-NEXUS         | Austin                 | Texas         | USA            |                                                                                                    |
| ALLJA-CQ-ROOM     | 20510          | 043          | ALL JA CQ ROOM A    | Komoro-city            | Nagano        | Japan          | ALL JA CQ ROOM FM & Digital - https://cqwires.com                                                                                                    |
| <u>ITALY</u>      | 27003          | 036          | WIRES-X ITALIA      | Cassolnovo             | Lombardy      | Italy          | WIRES-X ITALIA - http://www.wires-x-italia.it                                                                                                    |
| <u>OHIO-LNK</u>   | 40557          | 030          | Ohio Link           | Columbus               | Ohio          | USA            | Ohio Link Net Sunday at 8:30 PM Eastern.                                                                                                    |
| <u>SKYHUBLINK</u> | 46361          | 028          | SkyHubLink          | Wheat Ridge            | Colorado      | USA            | www.skyhublink.com                                                                                                    |
| POLAND-ROOM       | 27784          | 026          | POLAND-room         | Lodz                   | Lodzkie       | Poland         | POLAND-room, BM-TG260042, YSF PL-POLAND                                                                                                    |
| WM-CONNECT        | 21335          | 026          | WM-Connect          | Norton Shores          | Michigan      | USA            | Linked West Michigan repeater system accessible via FCS004-034 and YSF US WM-Connect N8UKF Repeater Grp. Web: www.wm-connect.net                                                                       |
| <u>NWFG</u>       | 41755          | 025          | NWFG                | Fleetwood              | Lancashire    | UK             | Friendly and Welcoming                                                                                                    |
| RUSSIA            | 24184          | 024          | WiRES-X RUSSIA      | Rostov-on-Don          | Rostov        | Russia         |                                                                                                    |
| CQ-UK             | 27793          | 023          | CQ-UK               | ABERDEEN               | Aberdeenshire | UK             | World Wide Room                                                                                                    |

# Web Links

- Fusion Help: <a href="http://www.hamoperator.com/Hamoperator/Fusion\_Help.html">http://www.hamoperator.com/Hamoperator/Fusion\_Help.html</a>
- Youtube on setting up FT3DR for Wires-X PDN: https://www.youtube.com/watch? v=RVug3gpth9U
- Yaesu Wires-X Info: <a href="http://systemfusion.yaesu.com/wires-x/">http://systemfusion.yaesu.com/wires-x/</a>
- Yaesu Education System (youtube) https://www.youtube.com/@YaesuUSAOff icial
- System Fusion groups.io:

https://groups.io/g/SystemFusion

- Getting started with Wires-X:
- https://www.yaesu.com/jp/en/wires-x/node/index.php
- Wires-X Facebook page:

https://www.facebook.com/groups/wiresx.fusion/

Map of active nodes:

http://wires-x.xyz/wires-x-map.php

How to:

https://c4fm.hamradio.ph/pdn.html (First slide graphic and more details)

Questions?

My contact info below:

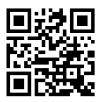

Thank you!

KA1CNF- April 2023